# Order VI & GVF data from CLASS

Zhangyan Jiang IMSG at NOAA/NESDIS/STAR

#### VI & GVF data archived on NOAA CLASS

1. Click "Register" . to create an account if you don't have one

2. Click "Login" before ordering data. Then enter user name and password

• Comprehensive Large Array-data Stewardship System (CLASS) is a webbased data archive and distribution system for NOAA's environmental data [\(https://www.avl.class.noaa.gov/saa/products/search?sub\\_id=0&datatype](https://www.avl.class.noaa.gov/saa/products/search?sub_id=0&datatype_family=JPSS_NGRN&submit.x=28&submit.y=8) [\\_family=JPSS\\_NGRN&submit.x=28&submit.y=8\)](https://www.avl.class.noaa.gov/saa/products/search?sub_id=0&datatype_family=JPSS_NGRN&submit.x=28&submit.y=8)

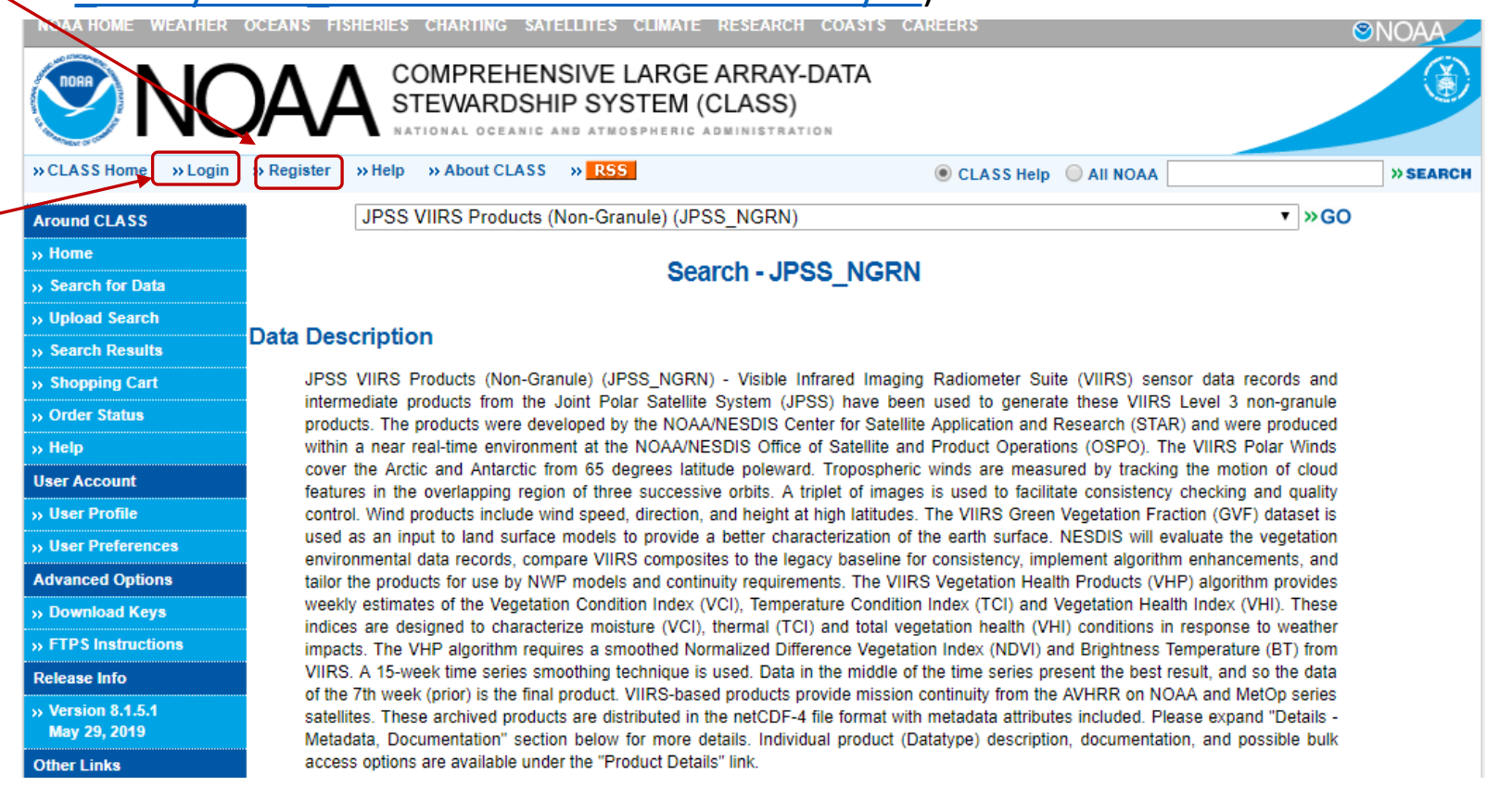

## Search and order VI and GVF on NOAA CLASS

Website of CLASS for ordering JPSS VIIRS products (Non-Granule)

**[https://www.avl.class.noaa.gov/saa/products/search?sub\\_id=0&datatype\\_family=JPSS\\_NGRN&submit.x=28&submit.y=8](https://www.avl.class.noaa.gov/saa/products/search?sub_id=0&datatype_family=JPSS_NGRN&submit.x=28&submit.y=8)**

#### **Temporal**

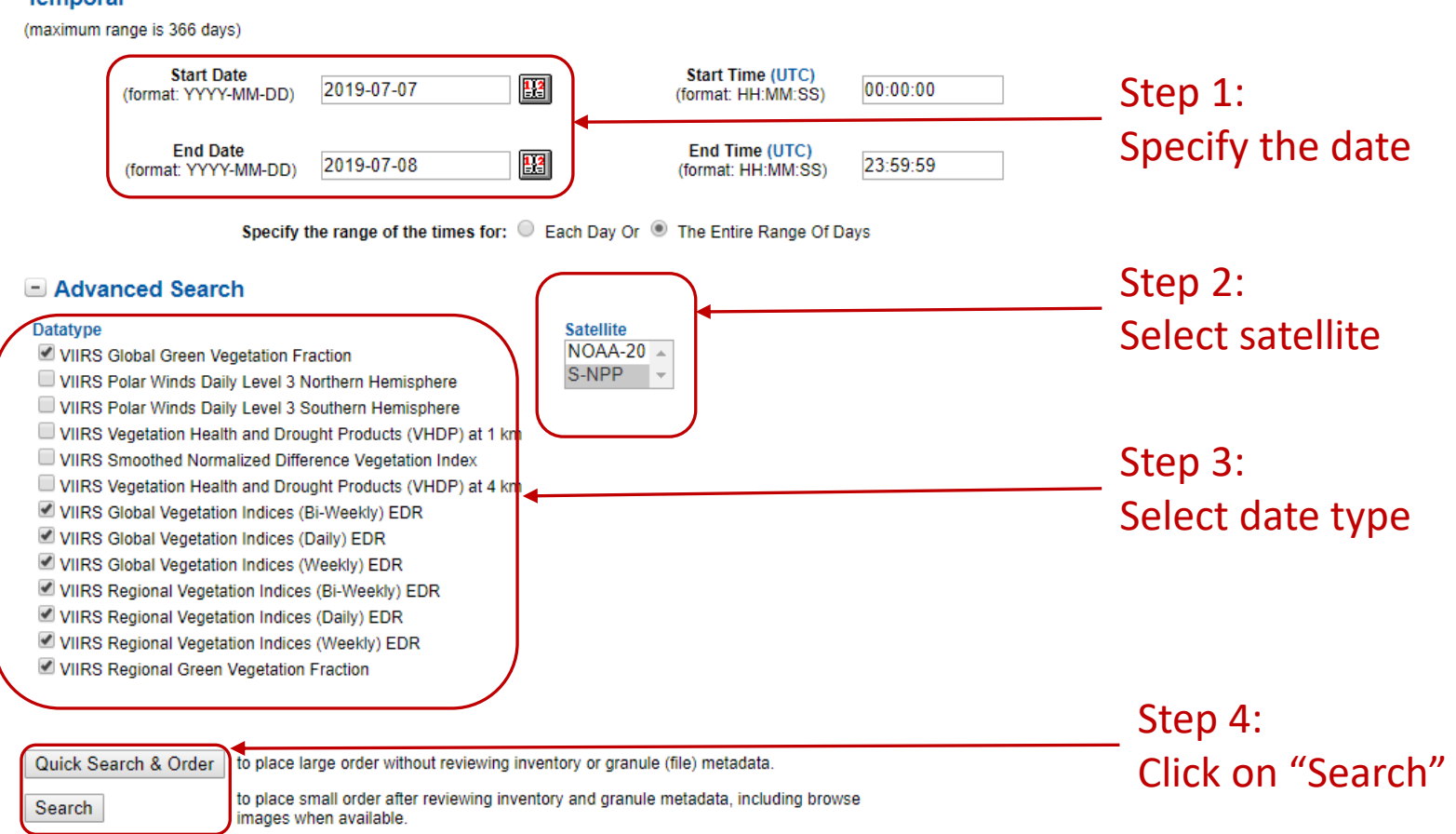

### Select the data

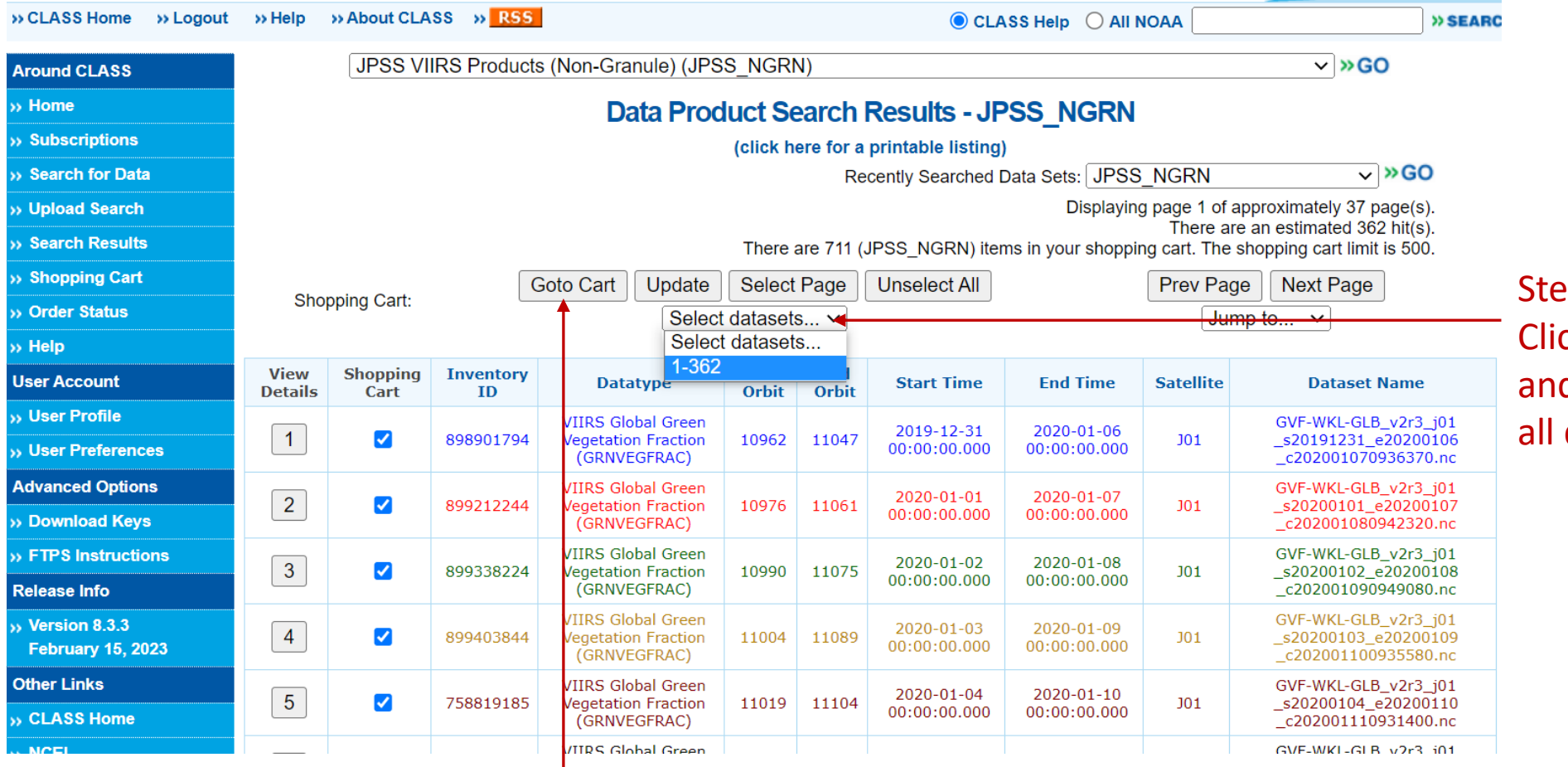

 $pp 5:$ ck on "select datasets"

d select "1-362" to select datasets

Step  $6$ : Click on "Goto Cart"

### Place order of data

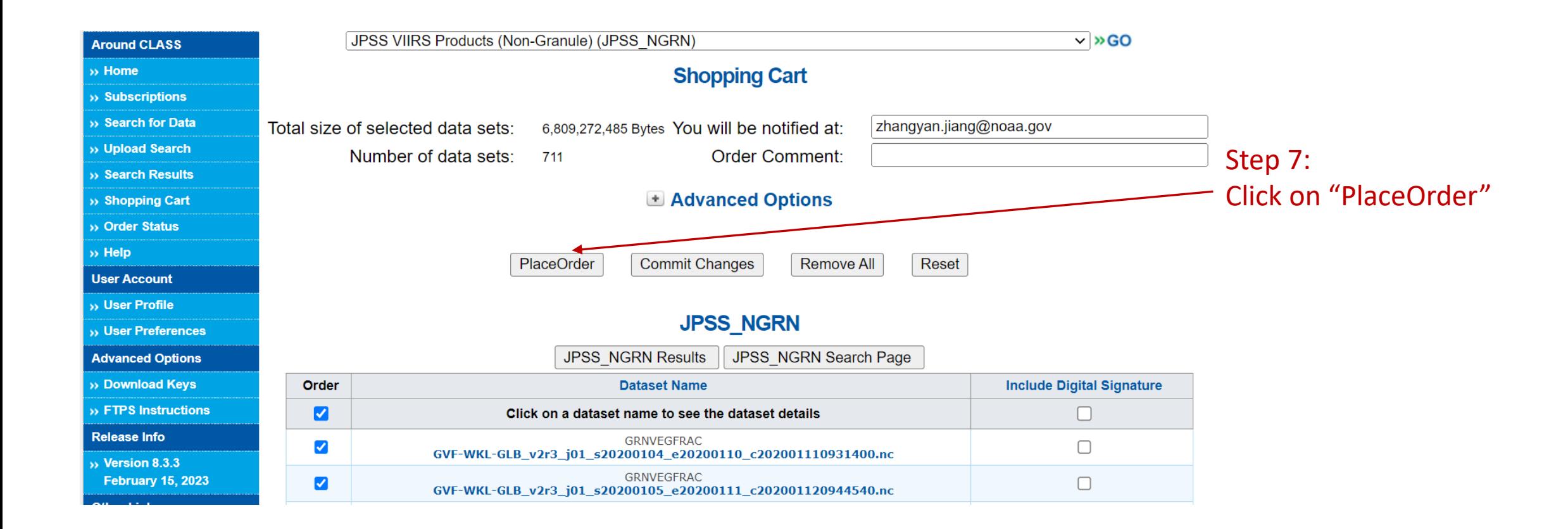

## Subscription of VI & GVF data

#### Users can subscript VIIRS VI and GVF data on CLASS

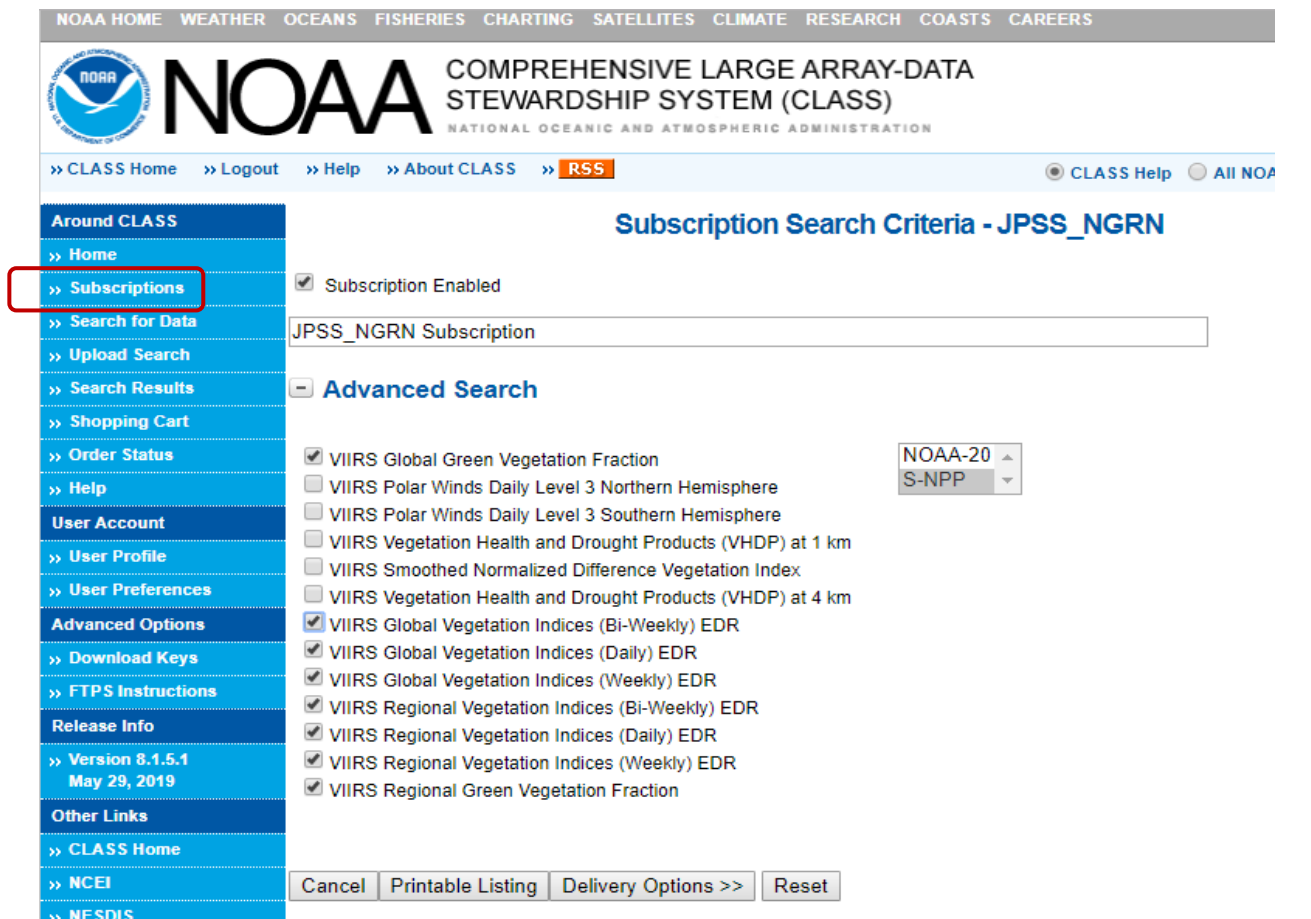